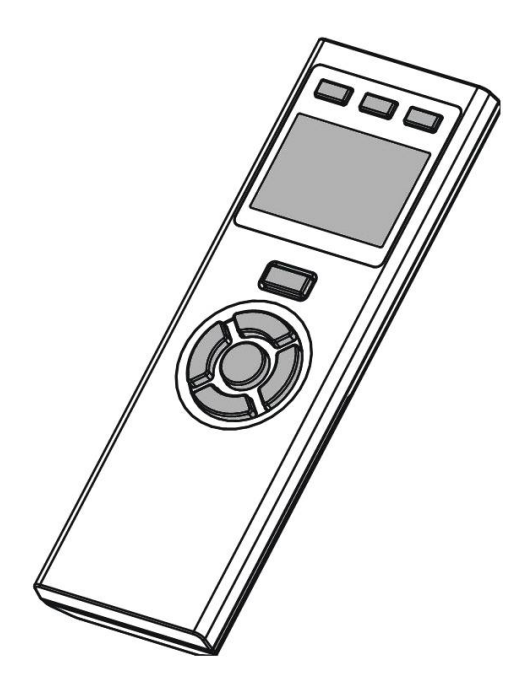

**ZRC-100 (Z-Wave Remote Control)** 

# **Table of Contents**

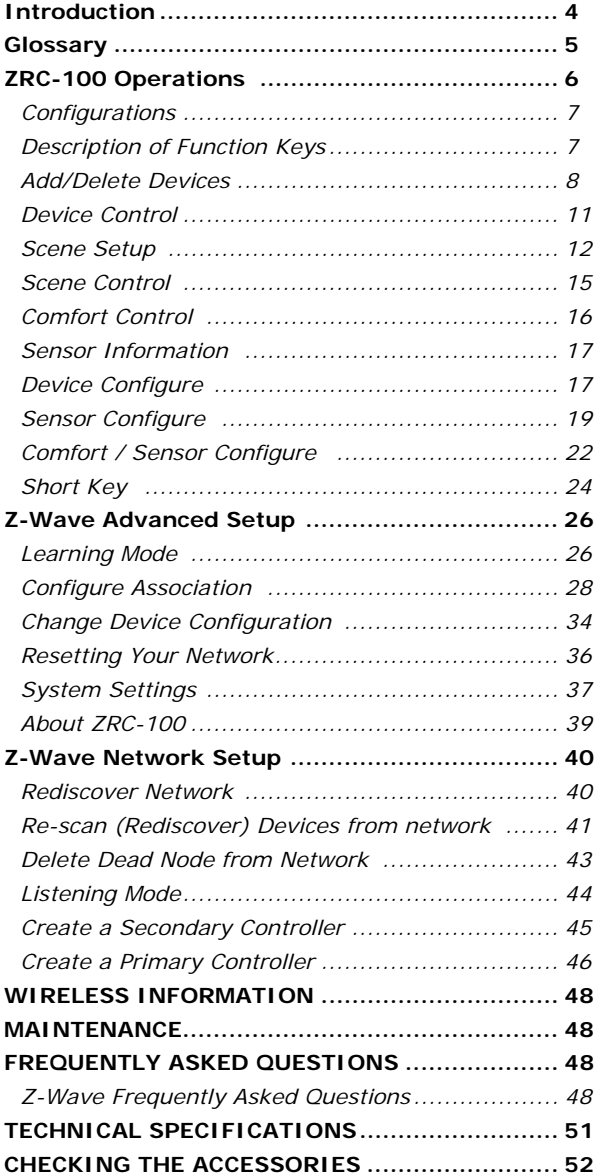

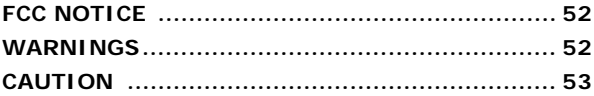

 $\ddot{\bm{\Theta}}$ 

#### **ZRC-100 (Z-Wave Remote Control) Operating Instructions**

### **Introduction**

The *ZRC-100* is a LCD Z-Wave remote controller (Figure 1) and it can work with Z-Wave enabled devices, support multi-channel, thermostat, secure door lock, binary / multi-level sensor command class and controls their on/off or up/down individually, or via a pre-configured Scene and adjust your room temperature. The ZRC-100 give an intelligent LEDs smart guide and LCD display for all setup procedures and operation. User can setup / operate their Z-Wave devices through the LCD and LEDs UI on ZRC-100. User can enjoy integrated wireless control in anywhere at home.

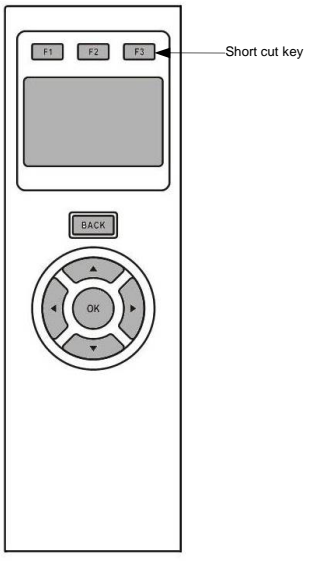

*Figure 1 ZRC-100* 

# **Glossary**

I

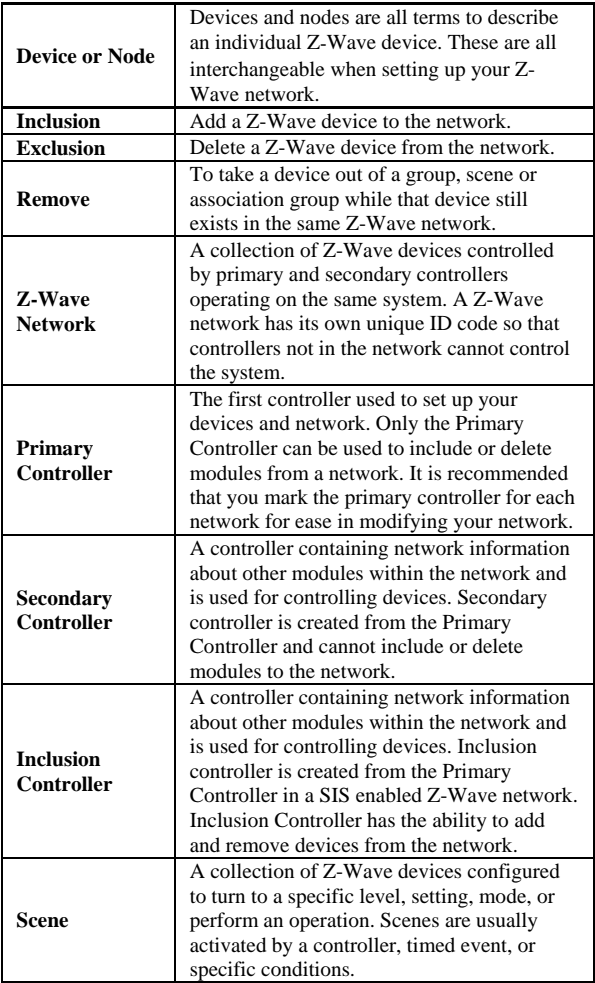

# **ZRC-100 Operations**

Welcome to the world of Z-Wave home automation, your ZRC-100 will be able to control all the Z-Wave products around your house. The following section will guide you through the set up processes for your  $ZRC-100$ 

Please note that all Z-Wave devices, light switches, dimmers, shutter switches, thermostat and secure door lock made from various vendors are compatible with your ZRC-100 as long as they carry the Z-Wave logo:

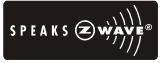

*(Please carefully read through the following then store the manual for future reference.)* 

Before using the ZRC-100, please install the batteries:

- 4xAAA batteries are required for operation.
- Remove the battery cover on the back of your remote.
- Check the polarity of the batteries and the "+/-" marks inside the battery compartment.
- Insert the batteries.
- Push the battery cover back in place.

#### L **CAUTION (battery safety)**

- Use new batteries of the recommended type and size only.
- Never mix used and new batteries together.
- To avoid chemical leaks, remove batteries from the remote controller if you do not intend to use the remote for an extended period of time.
- Dispose of used batteries properly; do not burn or bury them.

# *Configurations*

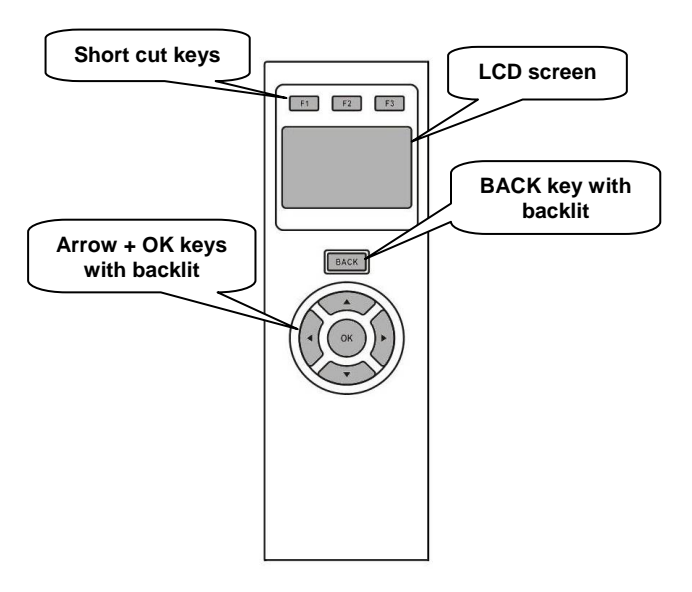

*Figure 2 Setup and control keys of ZRC-100* 

*Description of Function Keys*

| <b>Keys</b>                            | <b>Functions</b>                                                                  |
|----------------------------------------|-----------------------------------------------------------------------------------|
| F1<br>F <sub>2</sub><br>F <sub>3</sub> | Short cut keys for device and scene control<br>or jump to corresponding interface |
| <b>BACK</b>                            | Back to previous screen                                                           |
| OK                                     | 4-way directional keys for setup and control<br>OK key for confirmation           |

The ZRC-100 remote can be set up with different concepts such as Scene, Association Group, Primary Controller and Secondary Controller. These concepts are all setup on the LCD of your ZRC-100.

A single Z-Wave network can include 232 nodes. If necessary, more than one network can be bridged to extend the number of nodes further, although this is normally not needed in a residential environment.

The total number of controllable End-point (EP) / device / sensor is 128 items which is listed on the "Device" and "Sensor" page. ZRC-100 also supports 6 thermostats which are listed on the "Comfort" page. You can control up to 12 scenes (Scene On/Off) with your ZRC-100. Each Scene supports up to 32 Z-Wave devices or End-point (EP).

Remark:

- The hard keys are valid if the backlit is turned on and vise versa. User can follow the intelligent LEDs smart guide and LCD display for all setup procedures and operation.
- User can press  $\frac{1}{x}$  BACK, key to go back to the previous page at any setup /operation screen.

### *Add/Delete Devices*

#### Adding Device to the Network

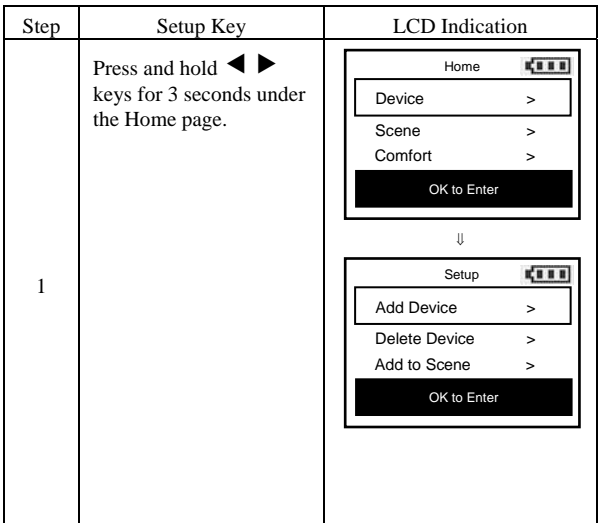

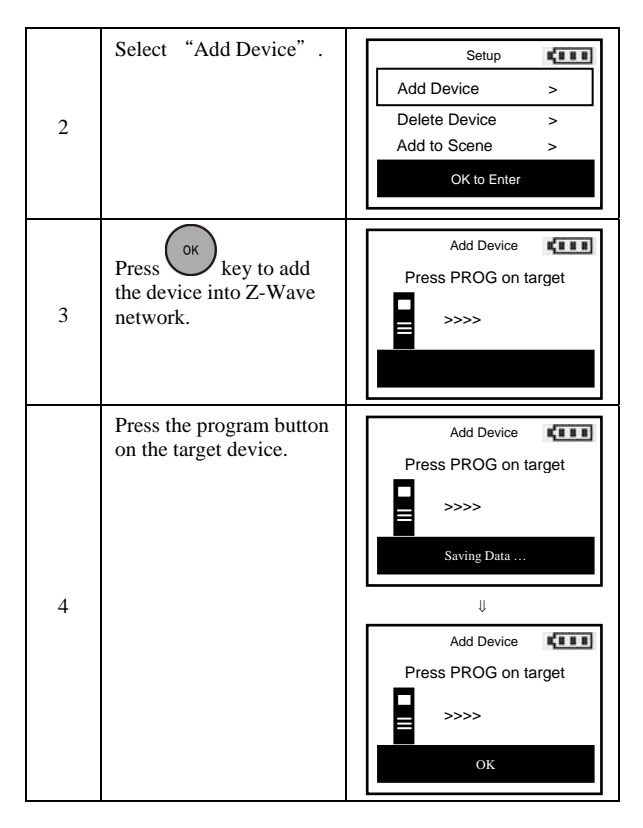

*Note 1: If you can't add your Z-Wave device, this device might have been included in another Z-Wave network. In this case, please delete this device following the steps in the [Deleting Device from the Network] section then add this device again.* 

*Note 2: This step can be skipped if the device is already included in the network.* 

*Note 3: If no ACK signal received for more than 60 seconds, the "Add Device" mode will exit automatically.* 

Deleting Device from the Network

I

I

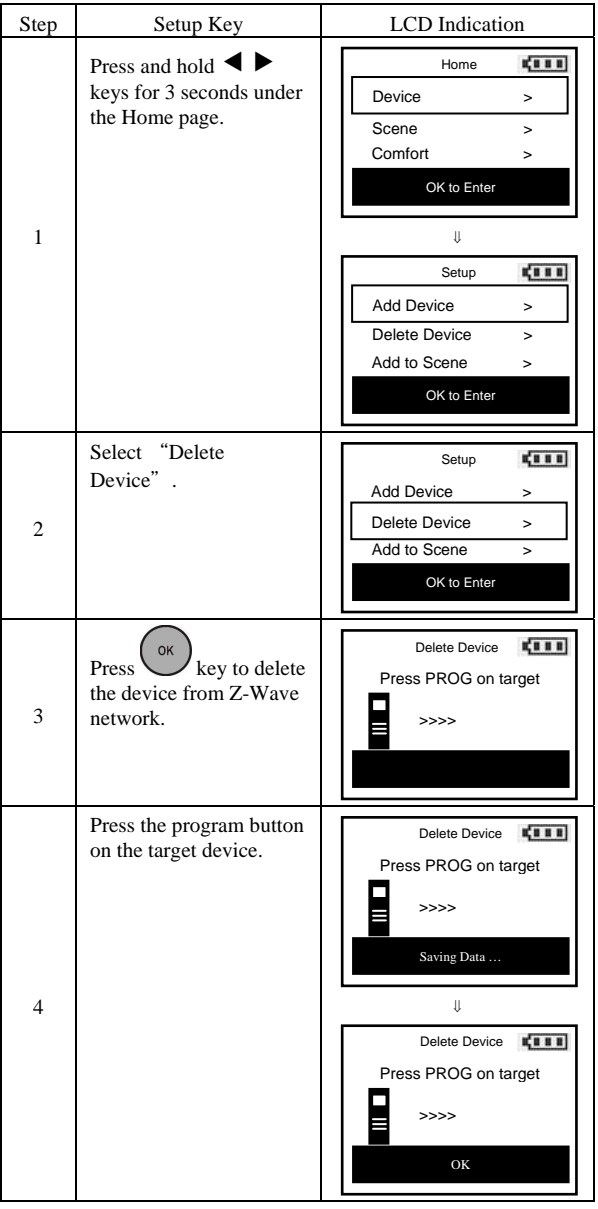

**10** 

Ī

*Note 1: If no ACK signal received for more than 60 seconds, the "Delete Device" mode will exit automatically.* 

## *Device Control*

After adding devices to your ZRC-100, you can turn the device on/off or up/down via the corresponding Device Control function.

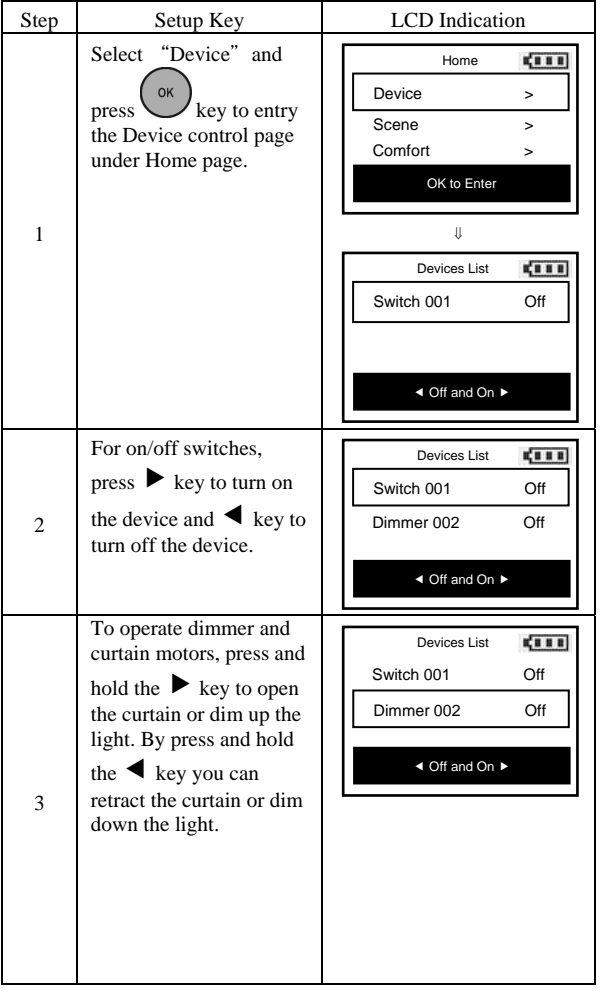

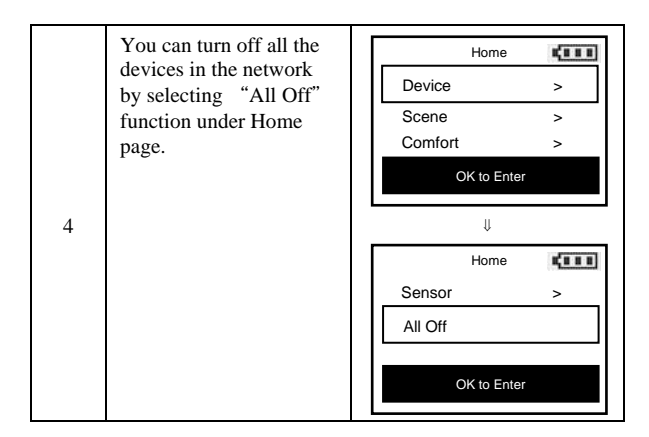

*Note 1: The screen will display LOCK /UNLK if this is a secure door lock device.* 

## *Scene Setup*

Z-Wave Scenes are used for setting up multiple devices in a scene. You can set to different levels depending on the situation. For example you can have the scene set to low brightness for watching a movie or going to bed or alternatively set the lights brighter when reading or working. After the scene has been programmed it will work with the corresponding On/Off keys of ZRC-100.

You can control up to 12 scenes (Scene On/Off) with your ZRC-100. Each Scene supports up to 32 Z-Wave devices or End-point (EP).

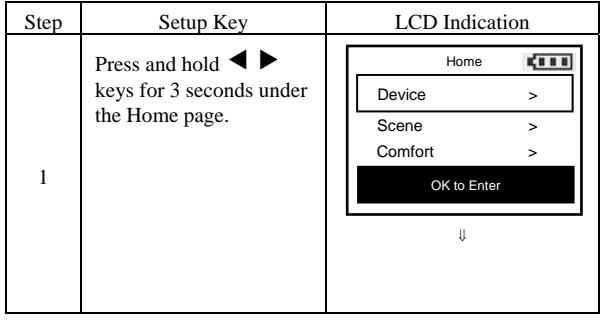

**12** 

Adding Device/End-point to a Scene

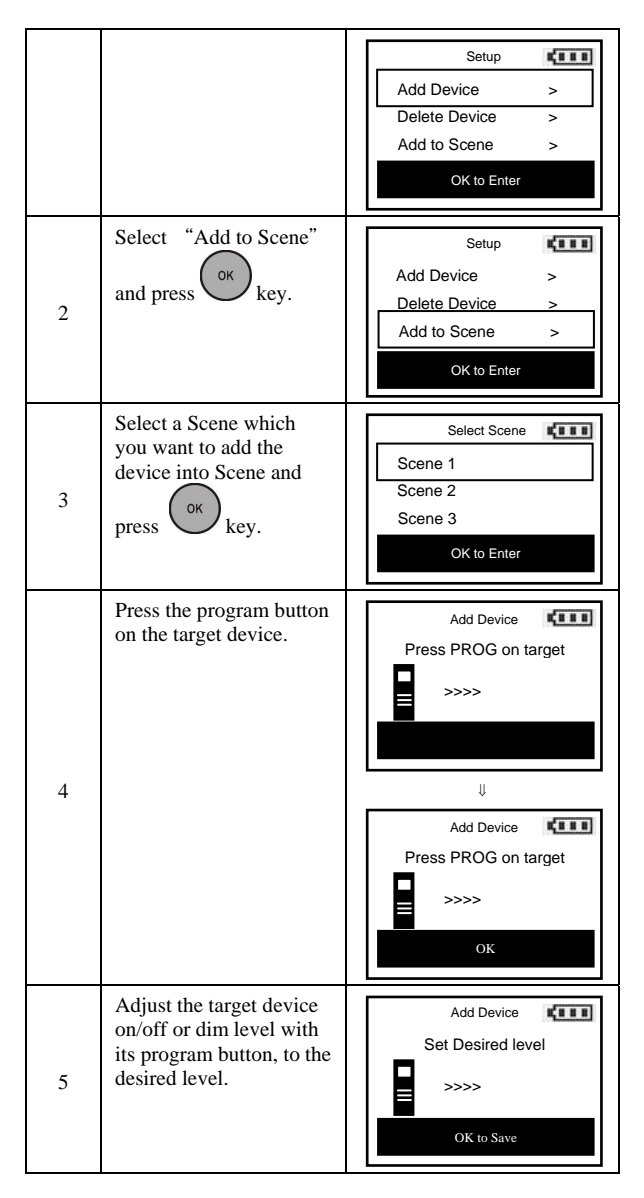

*Note 1: Your target device must be included in the network before this setup procedure, please refer to [Adding Device to the Network] section.* 

*Note 2: If no ACK signal received for more than 60 seconds, the "Add Device" mode will exit automatically.* 

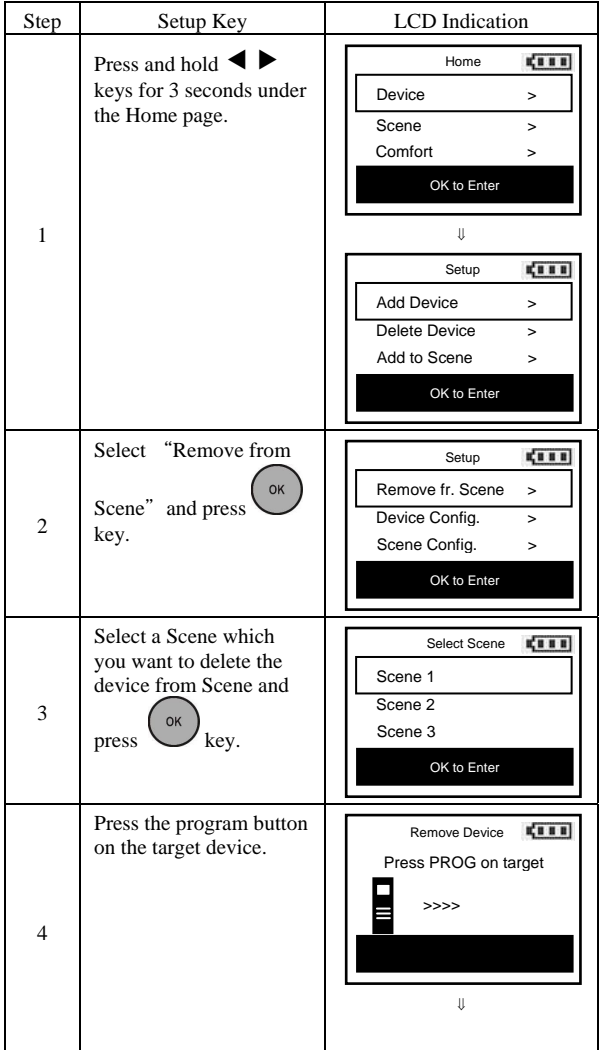

#### Removing Device/End-point from a Scene

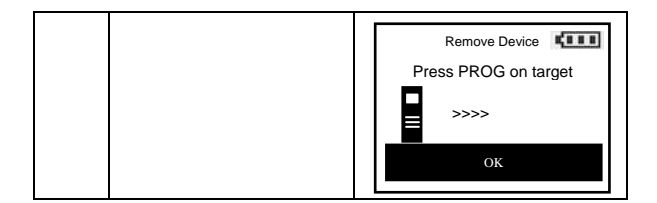

*Note 1: This process will only remove the target device/EP from its assigned scene but will not exclude it from the network.* 

*Note 2: If no ACK signal received for more than 60 seconds, the "Remove Device" mode will exit automatically.* 

### *Scene Control*

After the scene setup is done, you can trigger the desired scene via scene control function on ZRC-100.

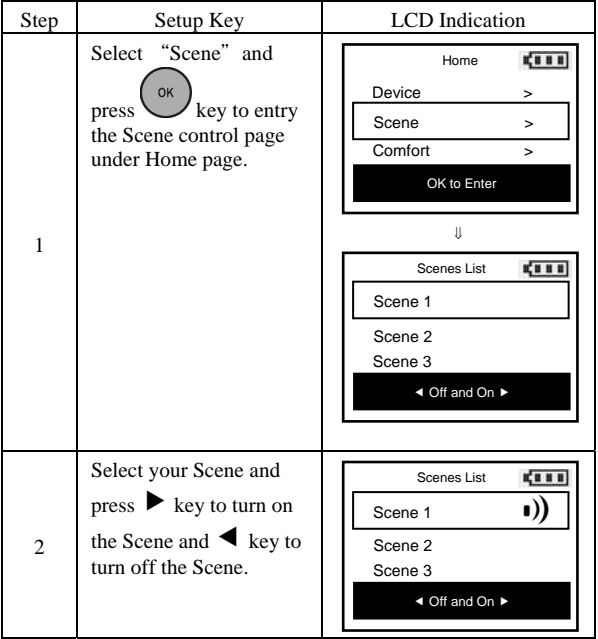

# *Comfort Control*

After adding "Thermostat" or "Z-Wave to AC IR extender" to your ZRC-100, you can change the operation mode, set target temperature and fan speed via the corresponding Comfort Control function.

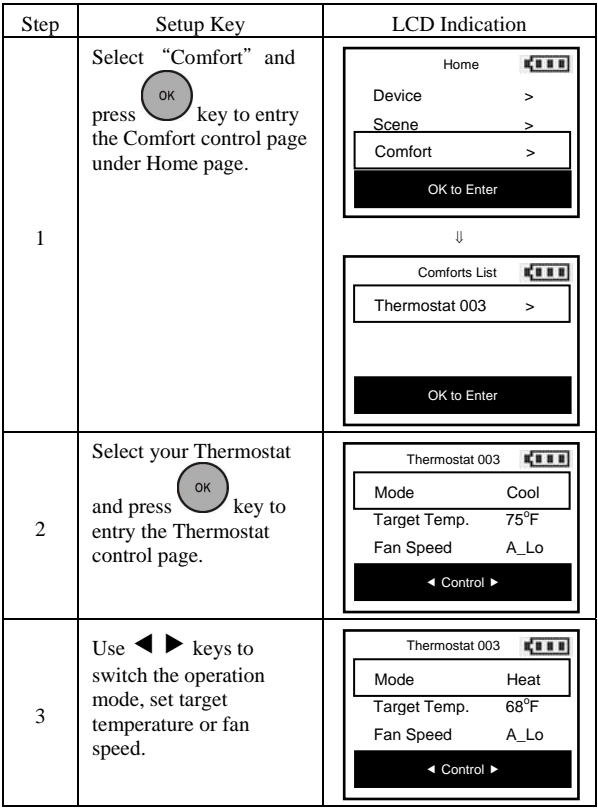

### *Sensor information*

After adding "Binary Sensor / Multi-level Sensor" to your ZRC-100, you can monitor the sensor temperature via the corresponding Sensor .<br>function.

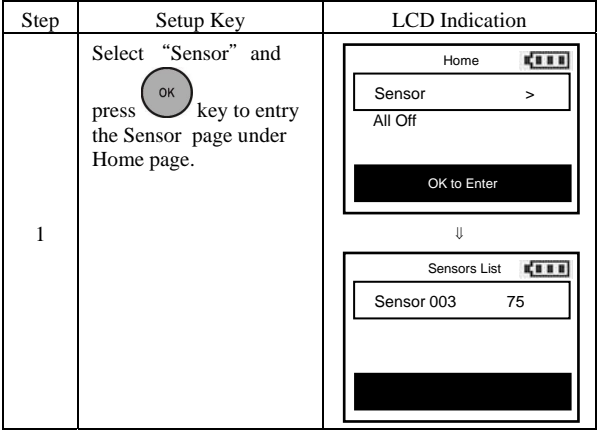

## *Device Configure*

*It is allow to Move/Rename/Delete the device after added into the network under the Device Configure function.* 

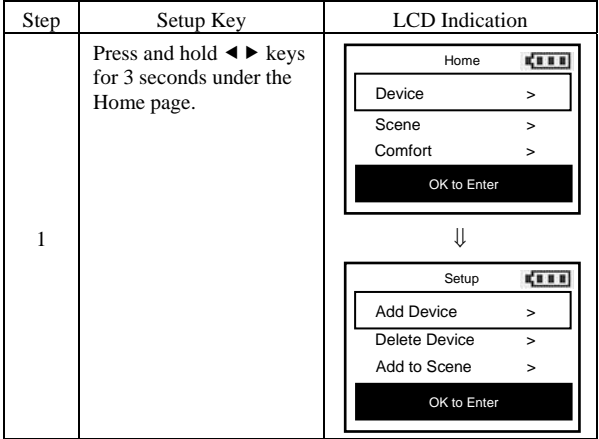

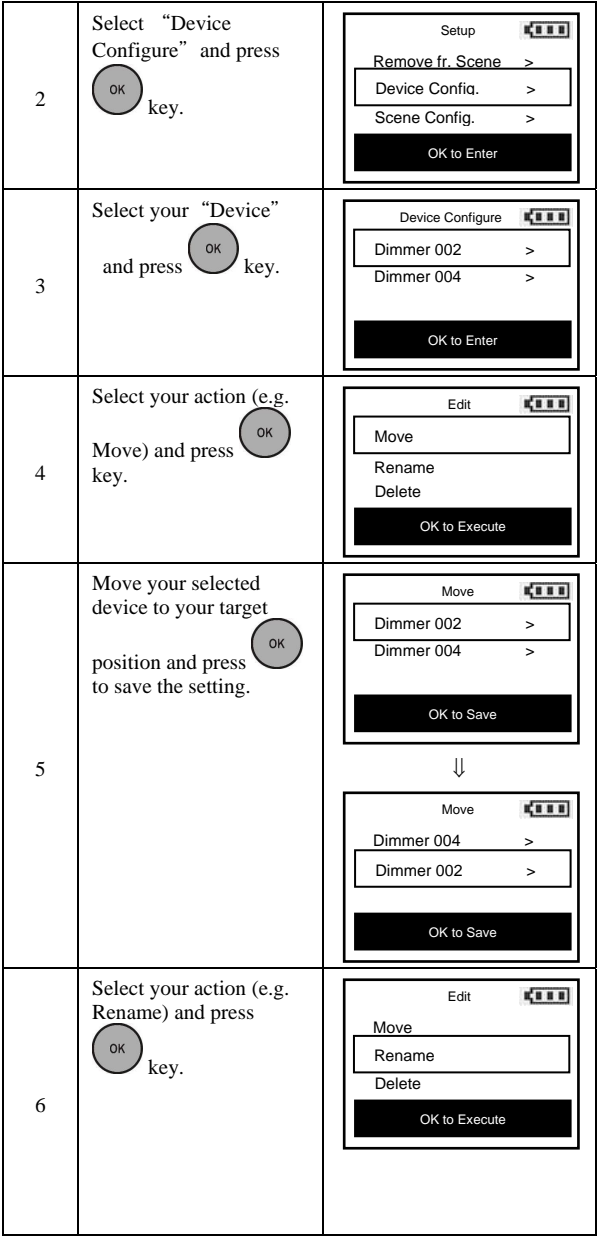

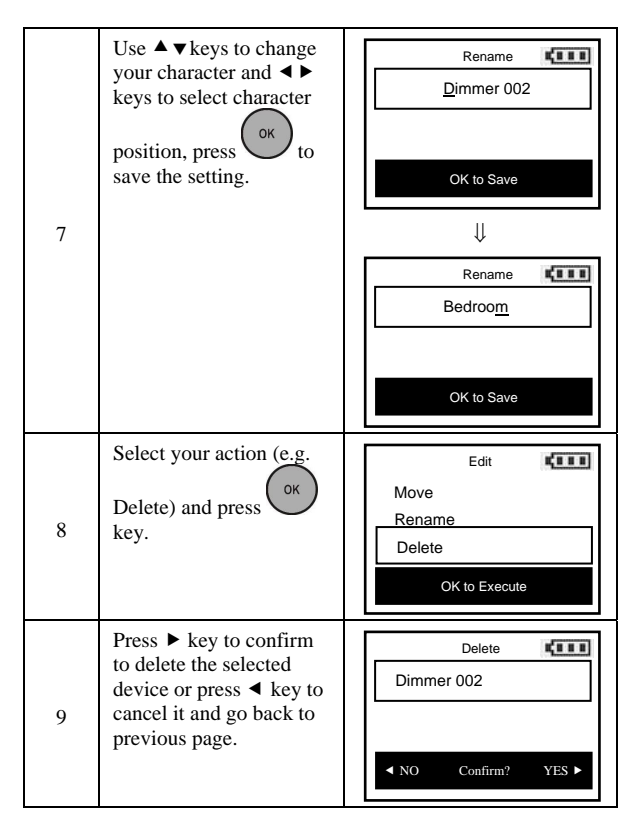

*Note 1: ZRC-100 supports up to 16 characters in a row for the device name.* 

## *Scene Configure*

*It is allow to Move/Rename/Clear the scene after added into the scene under the Scene Configure function.* 

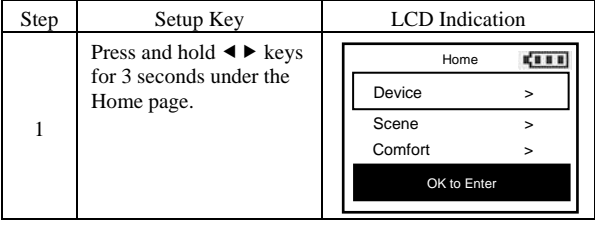

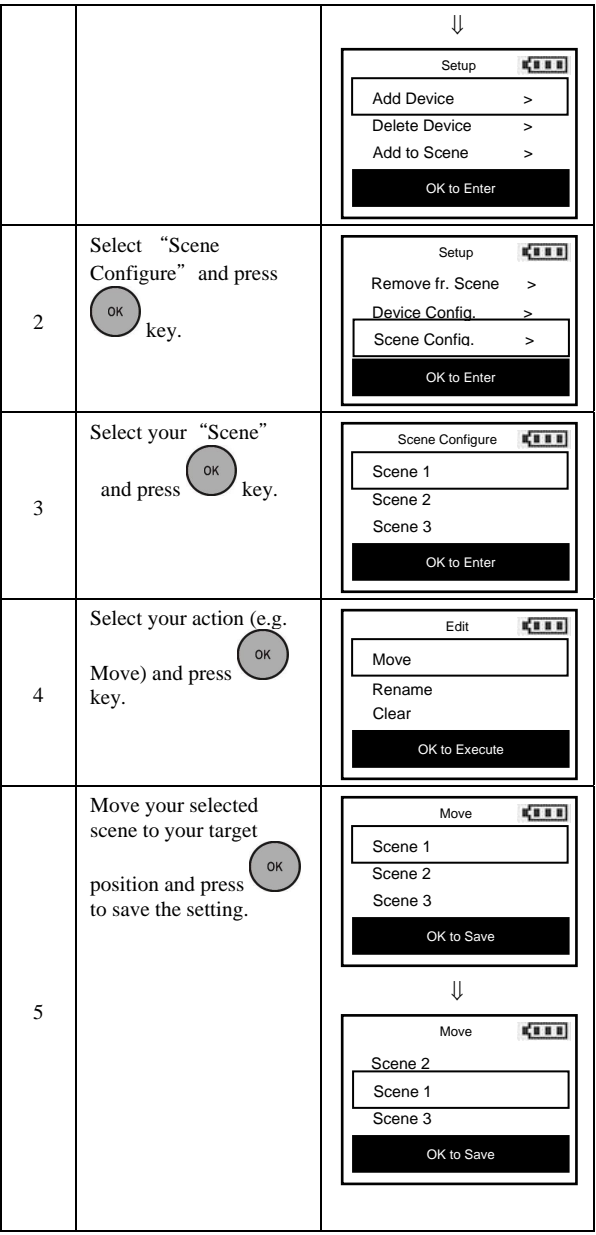

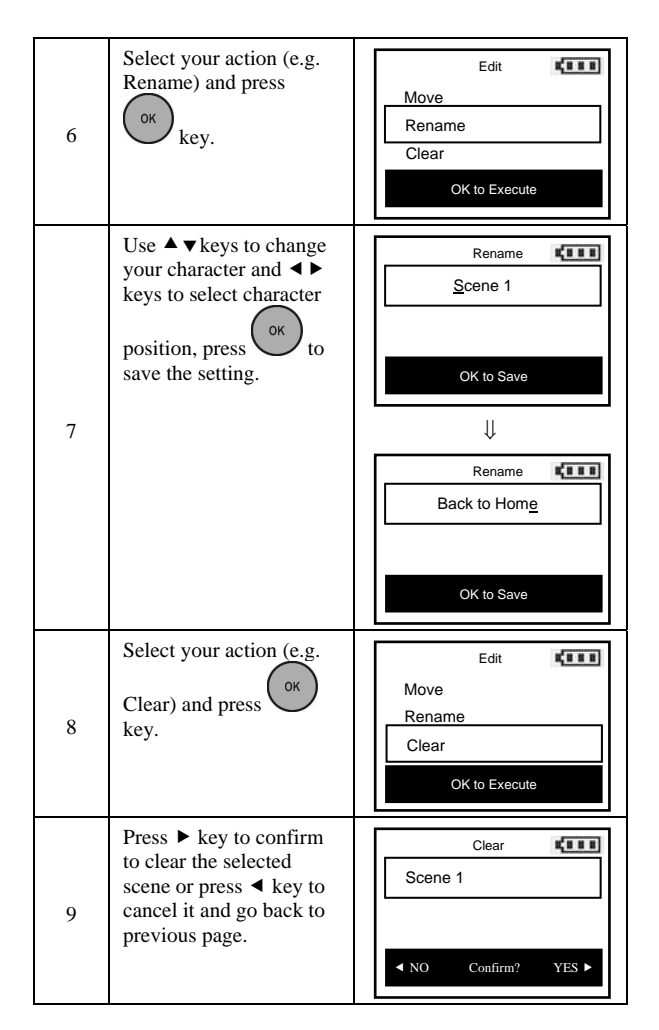

*Note 1: ZRC-100 supports up to 16 characters in a row for the scene name.* 

*Note 2: This process will only remove the scene devices/EPs from its assigned scene but will not exclude it from the network.* 

*Note 3: The above steps are needed if ZRC-100 to be a secondary remote controller and the Scene information mapping from gateway / primary controller is unsuccessful.* 

# *Comfort / Sensor Configure*

*It is allow to Move/Rename/Delete the device after added into the network under the Comfort / Sensor Configure function.* 

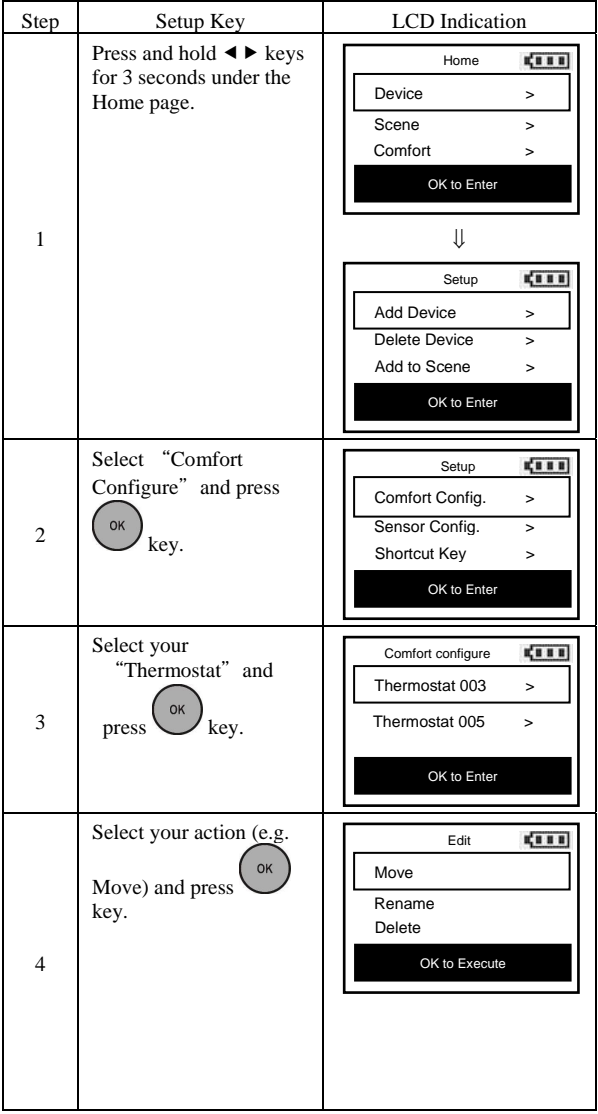

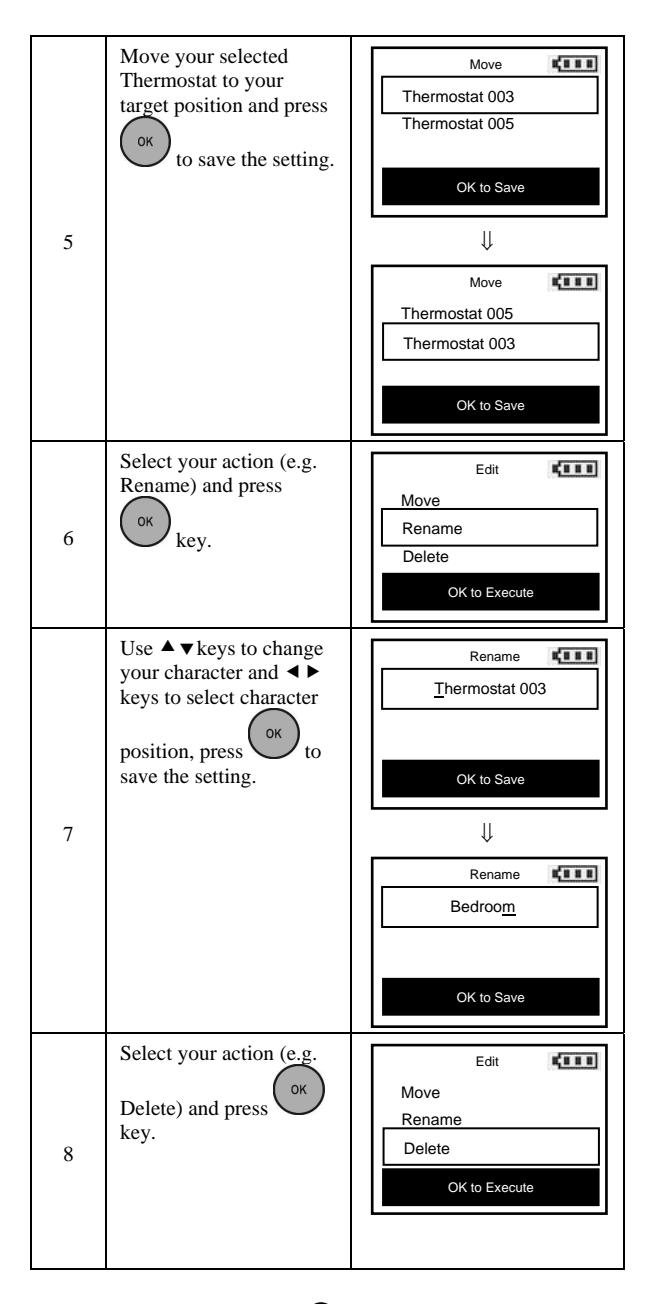

| q | Press ▶ key to confirm<br>to delete the selected<br>thermostat or press $\triangleleft$<br>key to cancel it and go | Delete<br>Thermostat 003            |
|---|----------------------------------------------------------------------------------------------------|-------------------------------------|
|   | back to previous page.                                                                                             | YES I<br>N <sub>O</sub><br>Confirm? |

*Note 1: ZRC-100 supports up to 16 characters in a row for the scene name.* 

## *Shortcut key*

*ZRC-100 provides a shortcut key which can jump to your target Comfort / Sensor device or turn On/Off your device/ Scene.*

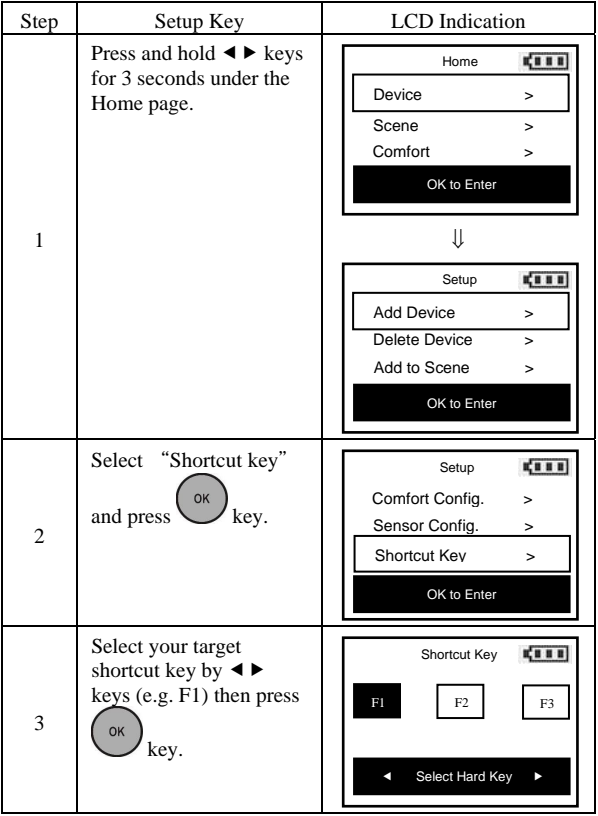

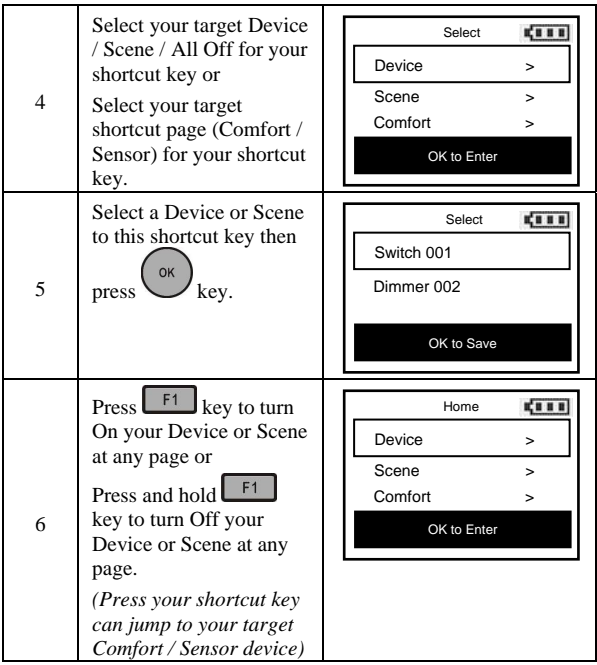

## *Z-Wave Advanced Setup*

#### *Learning Mode*

(Replicating All Network and Device Information from a Primary Controller to your ZRC-100)

Your ZRC-100 can:

- Copy the settings from another Z-Wave controller.
- Be included into existing Z-Wave network and <u>become a</u> secondary remote controller or back to a new primary remote controller.
- Be excluded from the Z-Wave network.

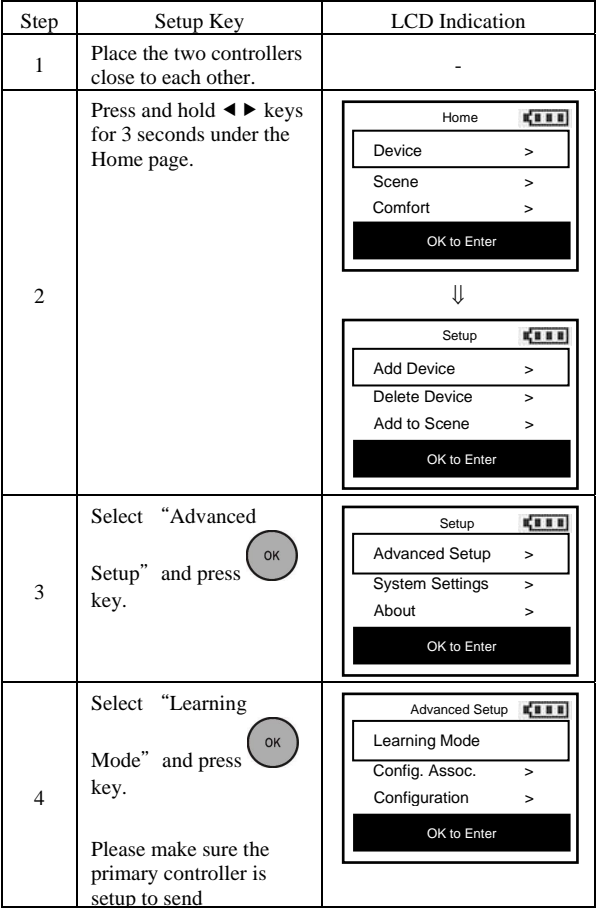

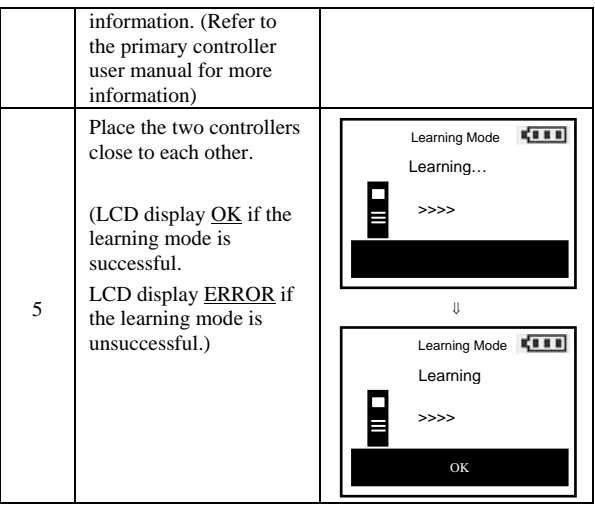

#### $\Phi$  **CAUTION**

Scene Controller Configuration Command and Association Command

If scenes are copied to a secondary controller using the replication function, those scenes cannot be modified using the Scene Controller Configuration and Association Commands. If modifications are desired, it is recommended to delete all these scenes from the controller prior to using the two aforementioned commands.

#### *Configure Association*  (Assign Association for Two Devices)

The ZRC-100 can be used to assign one device to automatically interact directly with another device.

For example you can assign a door sensor (primary node) to turn on the light switch (secondary node) when the door is opened.

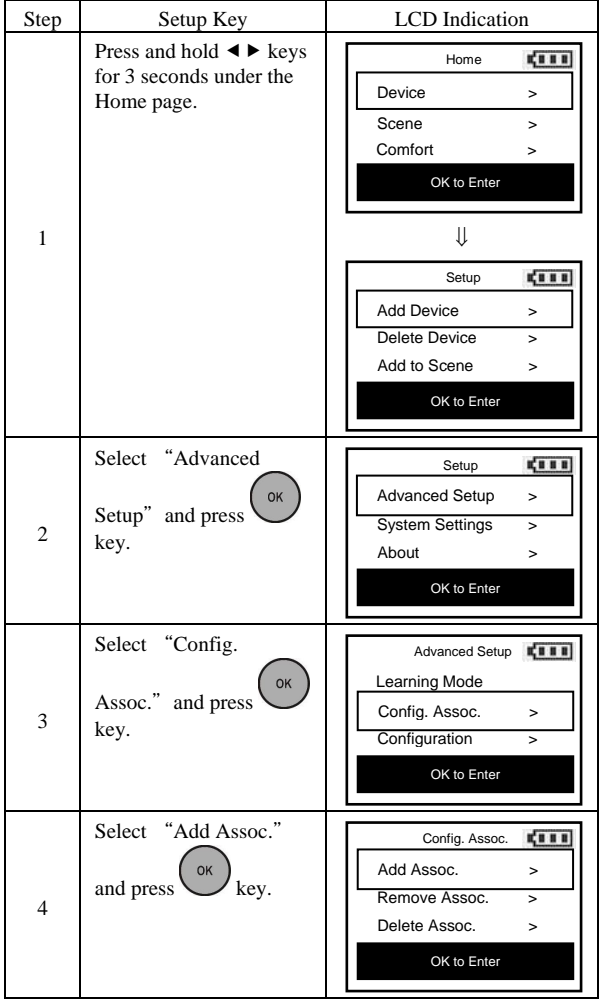

Adding Device/End-point to an Association Group

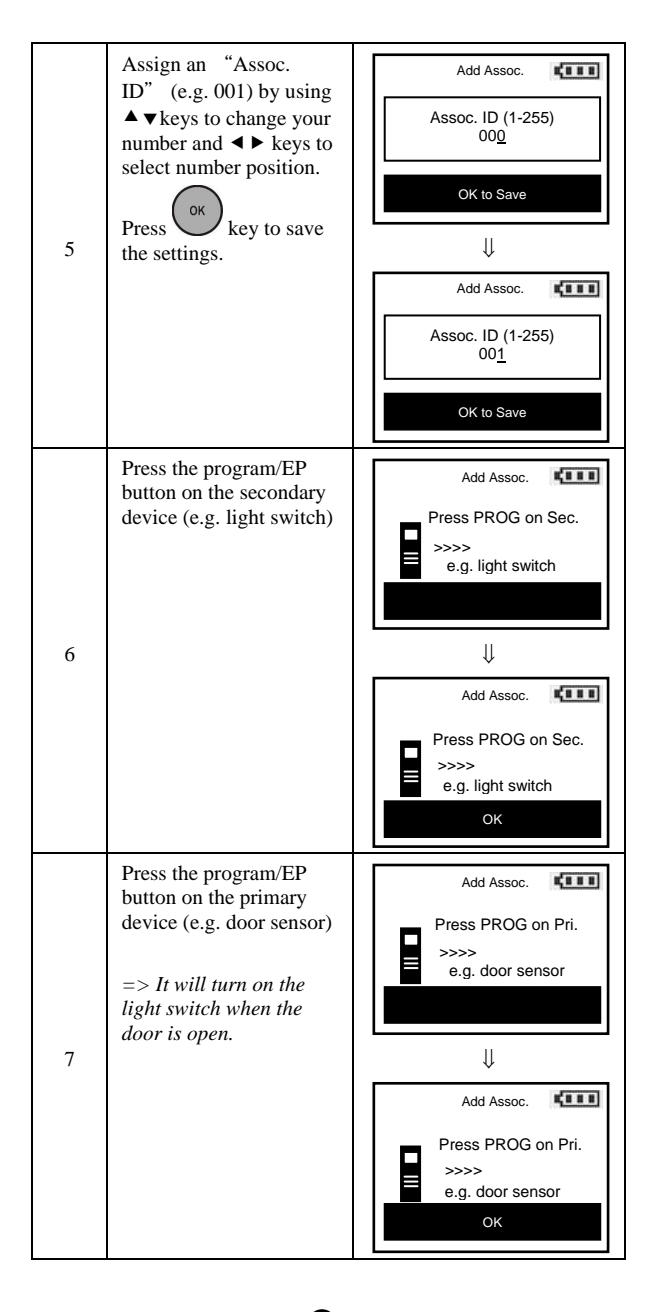

*Note 1: Your target device must be included in the network before this setup procedure, please refer to [Adding Device to the Network] section.* 

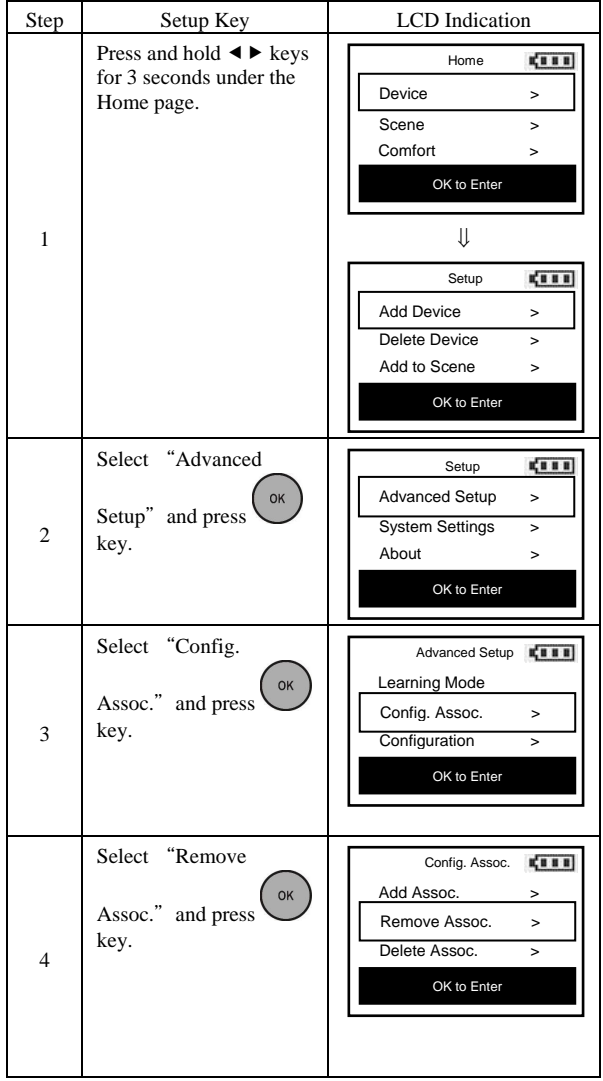

#### Removing Device/End-point from an Association Group

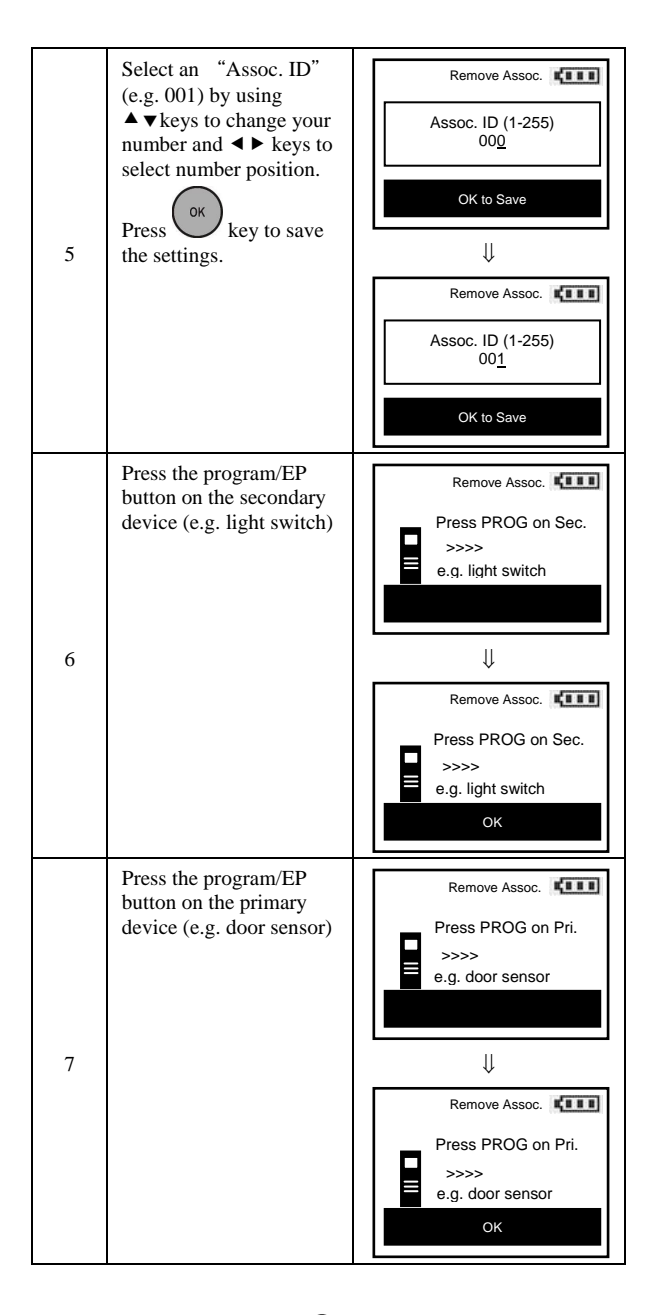

*Note 1: This process will only remove the target device/EP from its assigned association group but will not exclude it from the network.* 

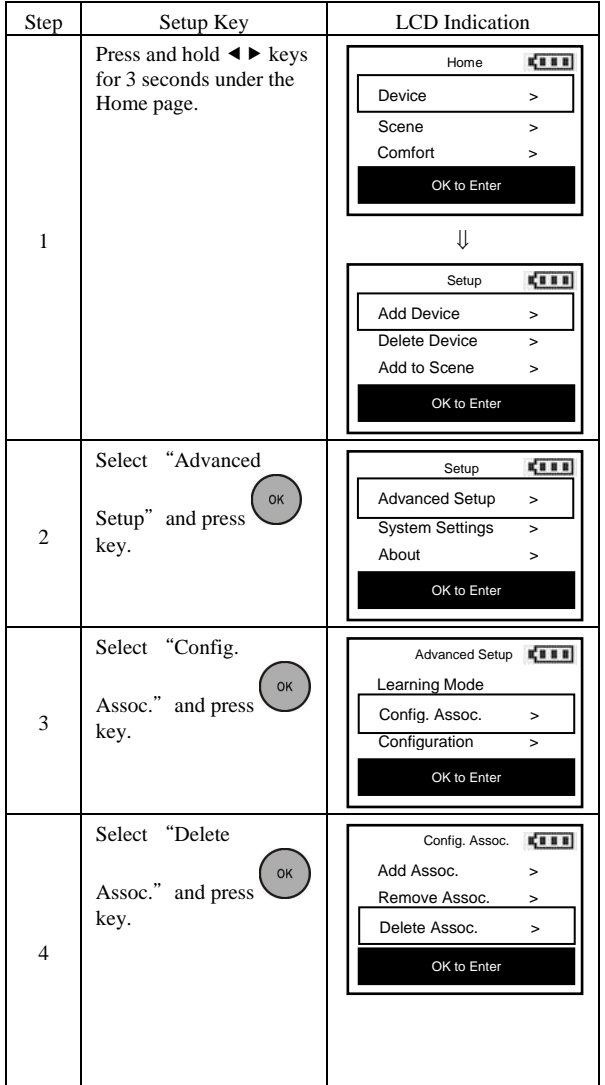

#### Deleting an Association Group

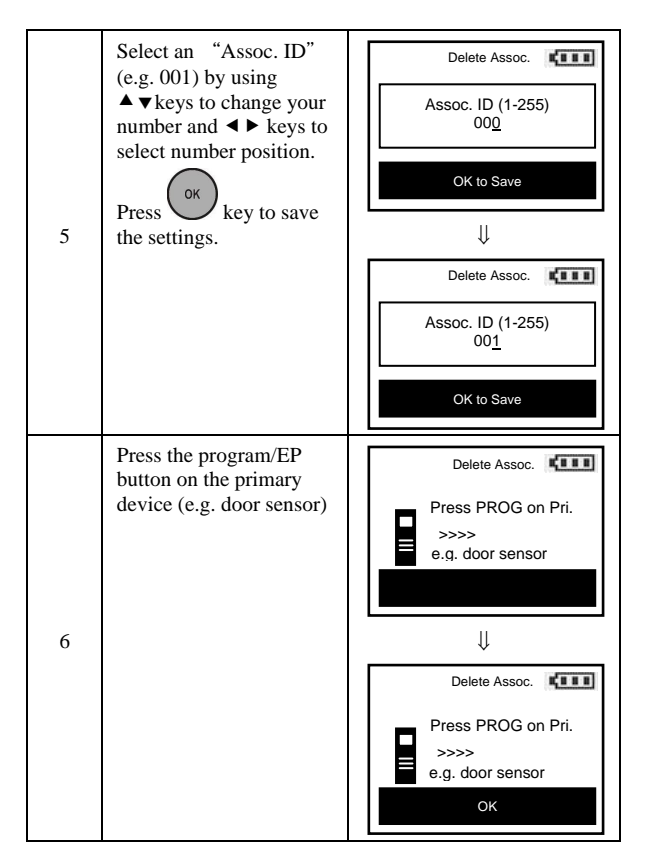

*Note 1: This process will only remove the group devices/EPs from its assigned association group but will not exclude it from the network.* 

# *Change Device Configuration*

This function is used to modify the parameter of the Z-Wave device via the configuration command class.

Look up the Parameter No. and Parameter Value of the target device from the device user manual before you start the below process.

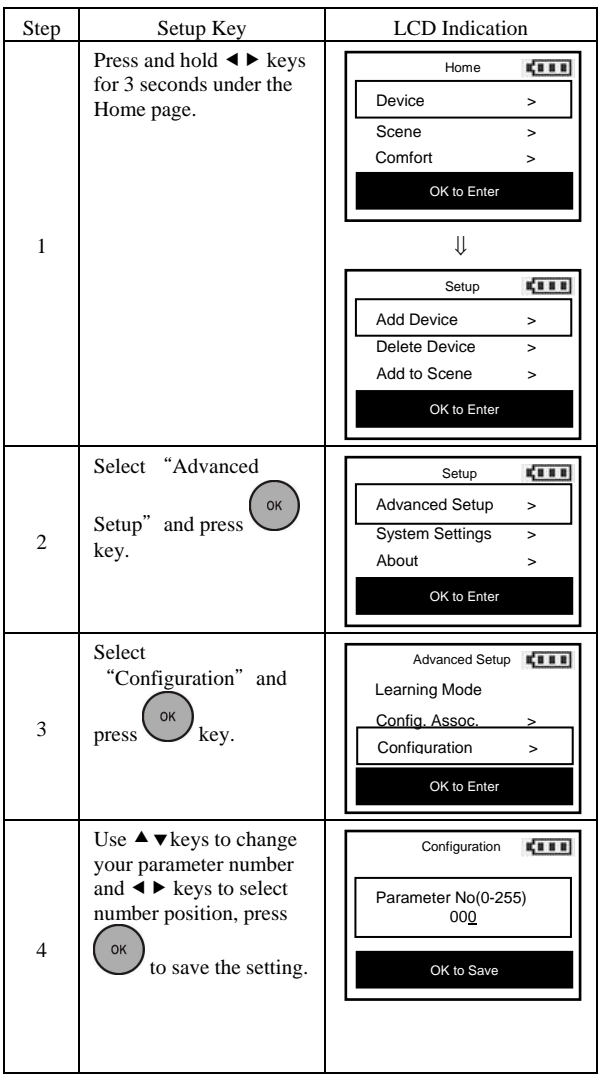

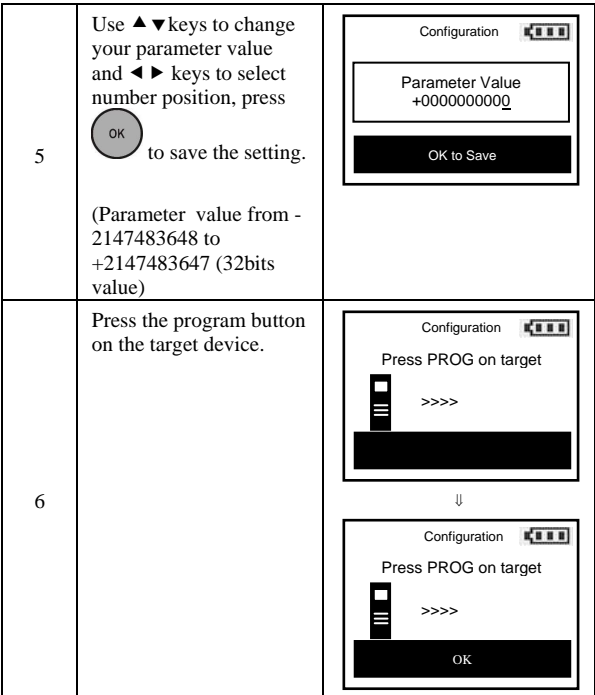

### *Resetting Your Network*

You can reset your ZRC-100 to clear all Z-Wave network and device information by the following steps:

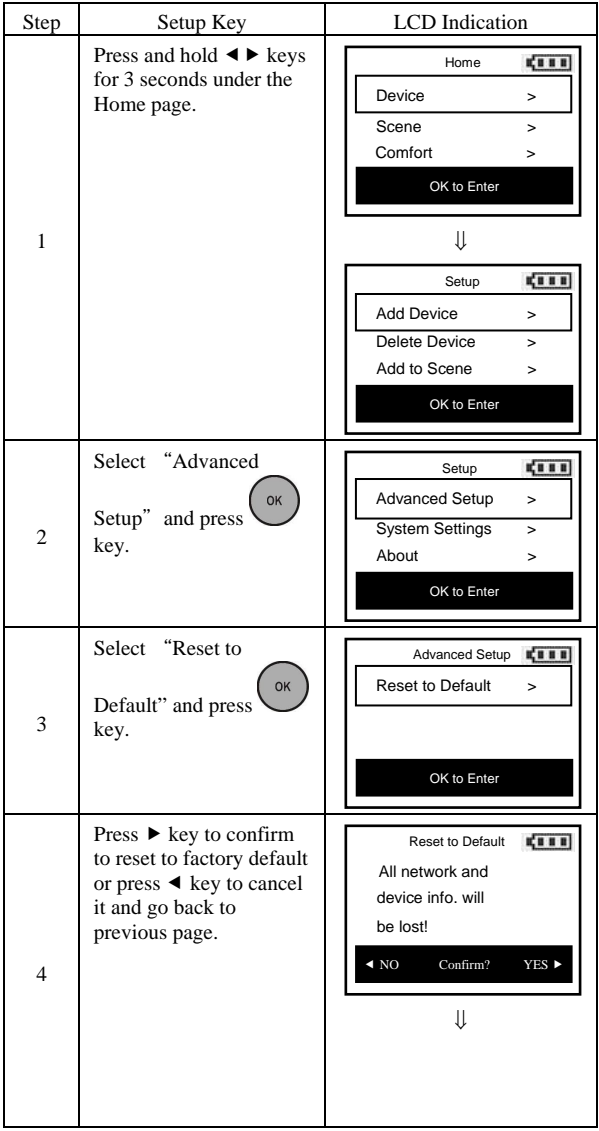

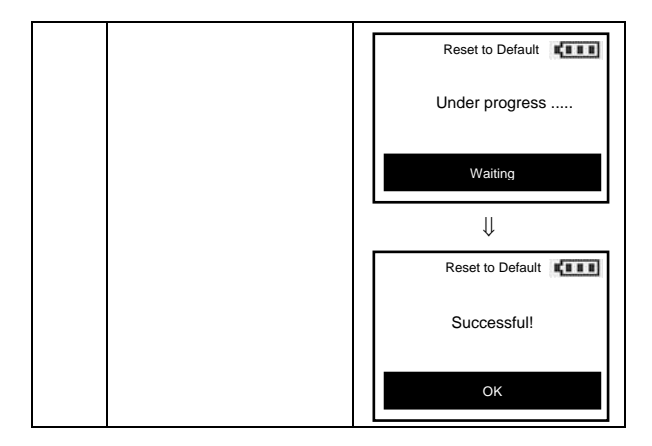

*Note: After reset the remote, each device should individually perform in the section on "Delete device from the network" and "Add device to the network".* 

### *System Settings*

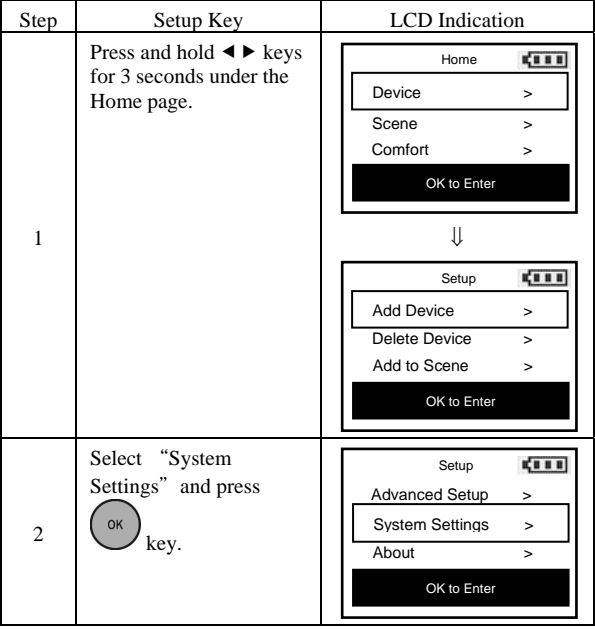

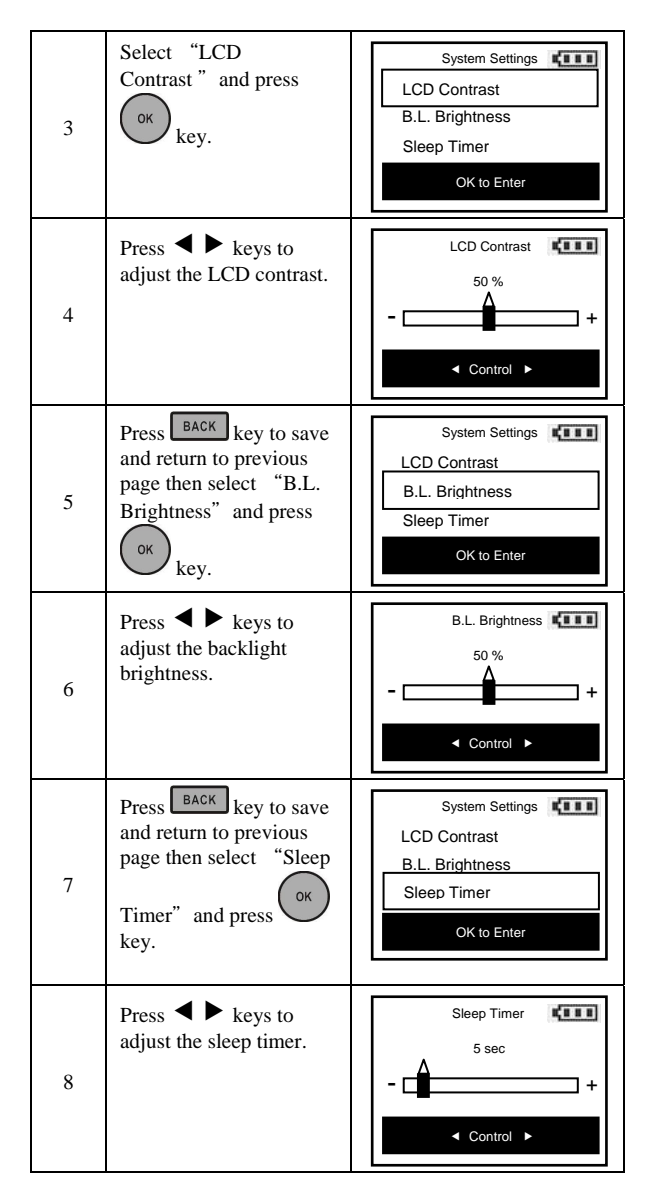

*Note 1: The batteries service life will be shortened if the sleep timer set to higher value.* 

# *About ZRC-100*

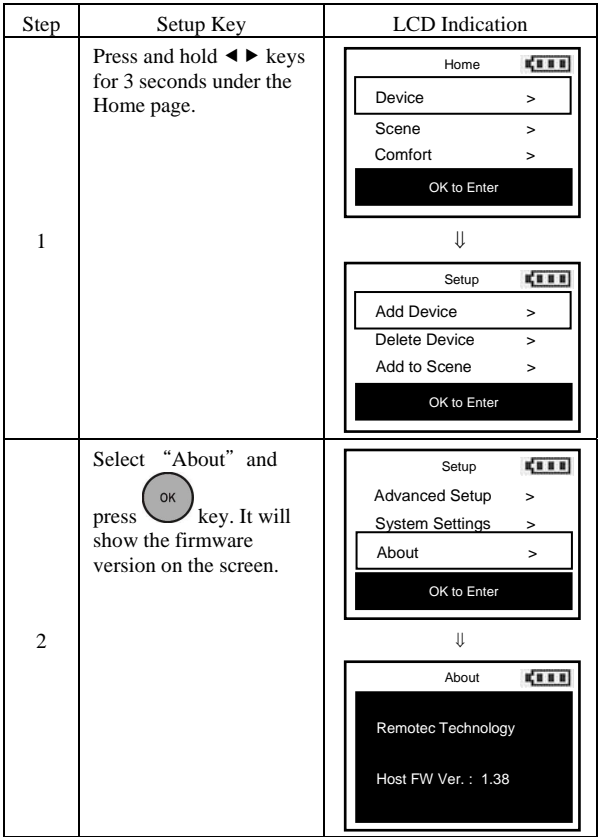

# *Z-Wave Network Setup*

### *Rediscover Network (N.W.)*

During normal operation the network decides the best path to route signals from one device to another. If devices are moved to different positions in the installation, it is recommended to rediscover the network so the routing path will be re-configured.

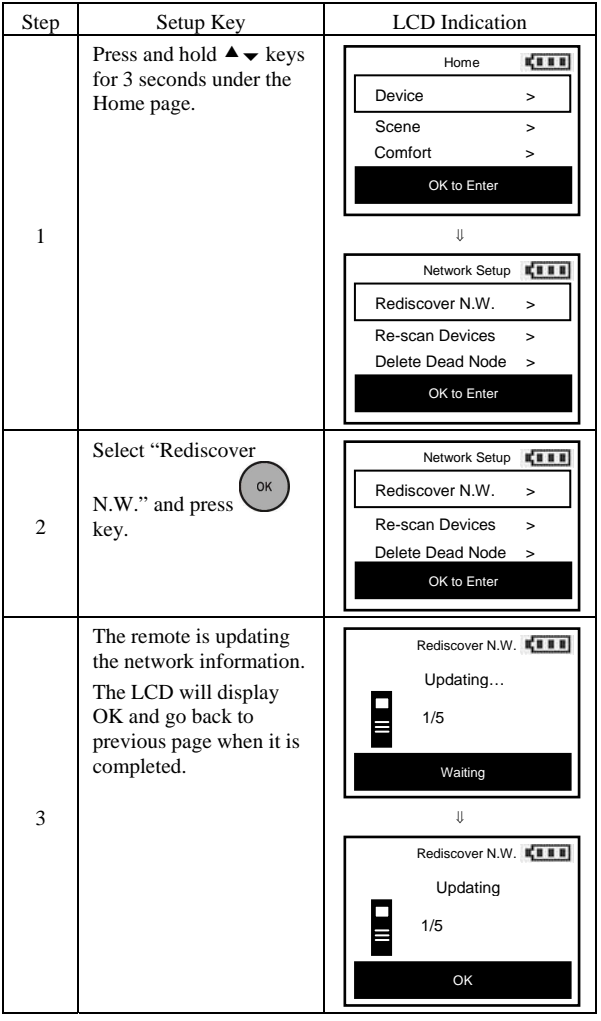

### *Re-scan (Rediscover) Devices from network*

In most cases, your home Z-Wave gateway will become a primary controller (control center), all Z-Wave devices will be added / (inclusion) by the Z-Wave gateway. Normally, it is need to click the PROG button of the Z-Wave device to add into the network and one by one. The gateway will create a control page / section to Z-Wave devices. User can control / monitor Z-Wave devices under the control page.

ZRC-100 is able to discover all existing Z-Wave devices from the network and no need to click the PROG button one by one, discovered devices will be re-assigned to their default categories (Devices, Comforts and Sensors), and names will be re-assigned in ascending order which is implemented by the function of "Re-scan Devices".

To implement this function, your ZRC-100 is needed to follow below steps:

- 1) Assume all Z-Wave devices have been added by gateway
- 2) ZRC-100 should become a secondary controller (receive all network and device information from a primary controller), please refer to "Learning Mode" section in this manual.
- 3) Execute the "Re-scan Devices" function with below steps.

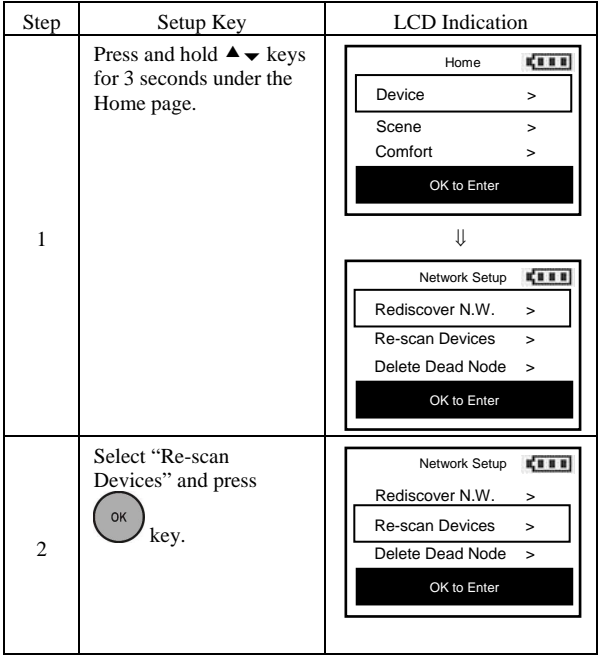

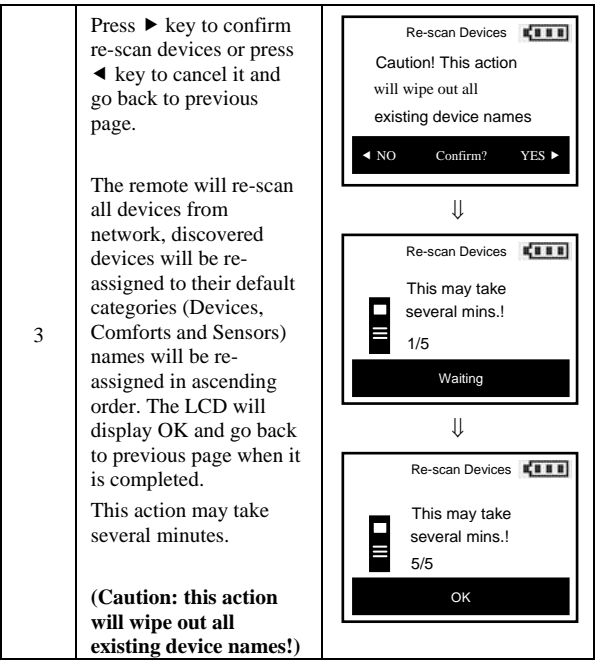

*Delete Dead Node from Network* 

| Step | Setup Key                                                                                                    | <b>LCD</b> Indication                                                                                                    |
|------|----------------------------------------------------------------------------------------------------|----------------------------------------------------------------------------------------------------|
| 1    | Press and hold $\blacktriangle \blacktriangledown$ keys<br>for 3 seconds under the<br>Home page.                             | <b>CELL</b><br>Home<br>Device<br>><br>Scene<br>$\overline{ }$<br>Comfort<br>><br>OK to Enter<br>IJ<br><b>CIII</b><br>Network Setup<br>Rediscover N.W.<br>$\geq$<br>Re-scan Devices<br>$\rightarrow$<br>Delete Dead Node<br>$\geq$<br>OK to Enter |
| 2    | Select "Delete Dead<br>OK<br>Node" and press<br>key.                                                                         | 4111<br>Network Setup<br>Rediscover N.W.<br>><br>Re-scan Devices<br>><br>Delete Dead Node<br>$\mathbf{r}$<br>OK to Enter                                                                                                    |
| 3    | The remote is checking<br>the dead node. The LCD<br>will display OK and go<br>back to previous page<br>when it is completed. | Delete Dead Node FILE<br>Checking<br>1/5<br>Waiting<br>IJ<br>Delete Dead Node<br>Checking<br>1/5<br>OK                                                                                                    |

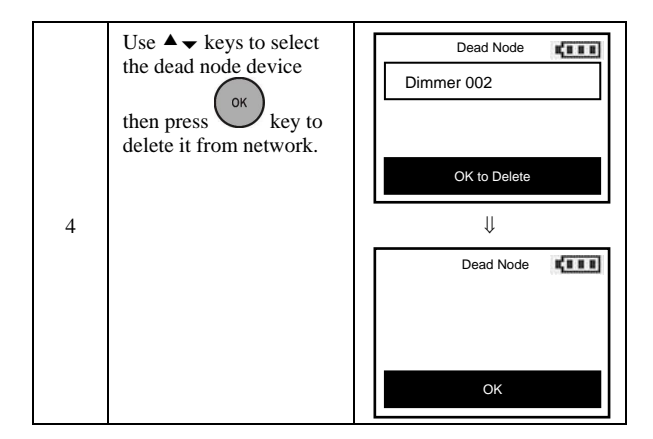

*Note 1: Only the Primary Controller can be used to include or delete devices from a network. It is recommended that you mark the primary controller for each network for ease in modifying your network.* 

## *Listening Mode*

There are multiple usages by entering this mode:

- Version command class: To get application software version, the Z-Wave protocol version and the supported Z-Wave command version of this controller.
- Manufacturer command class: To get the manufacture ID, product type ID and the product ID of this controller.
- Scene configuration command class: Home gateway can bundle a scene ID to a group ID using this command.
- Association command class: To create and maintain associations in this remote.

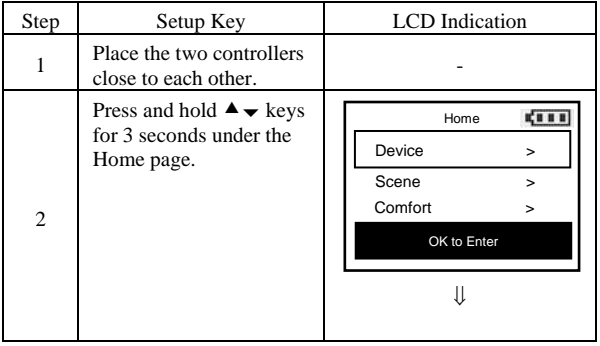

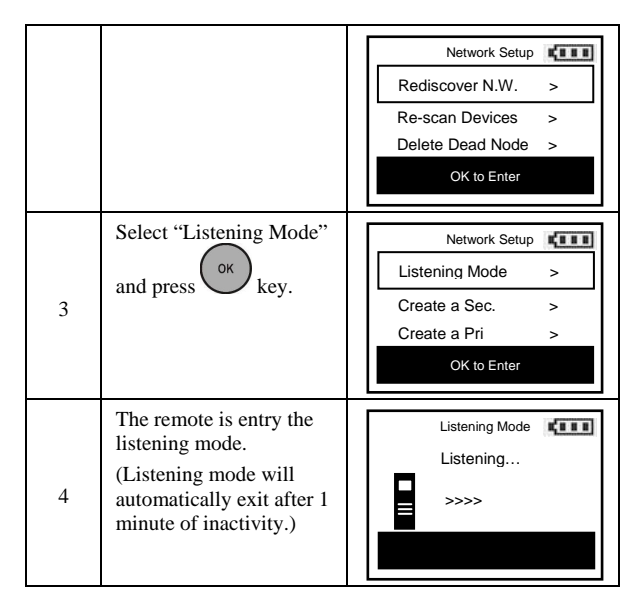

*Note1: The mode must not be exited during communication process with another controller. Please wait for entire communication process to be completed.* 

*Note2: It is not allowed to enter any user input from the remote's hard key after entry this Mode.* 

#### *Create a Secondary Controller*

(Copying Network Information to a Secondary Controller)

You can add a secondary controller to your network and copy all of your primary controller's network information to the secondary controller by following the steps below.

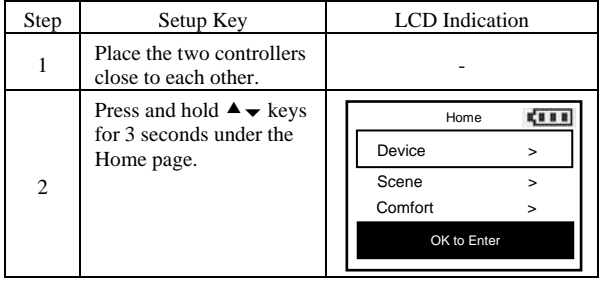

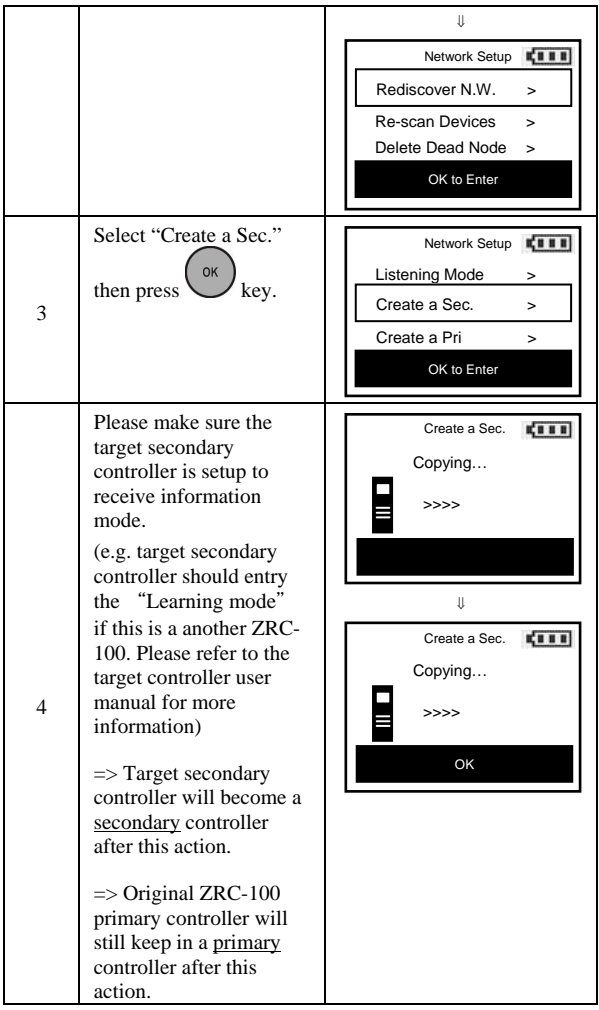

#### *Create a Primary Controller*

(Transferring Only Network Information to a New Primary Controller)

You can just transfer network information to another remote so that it will become the new primary remote. This primary shift is done by following the steps below.

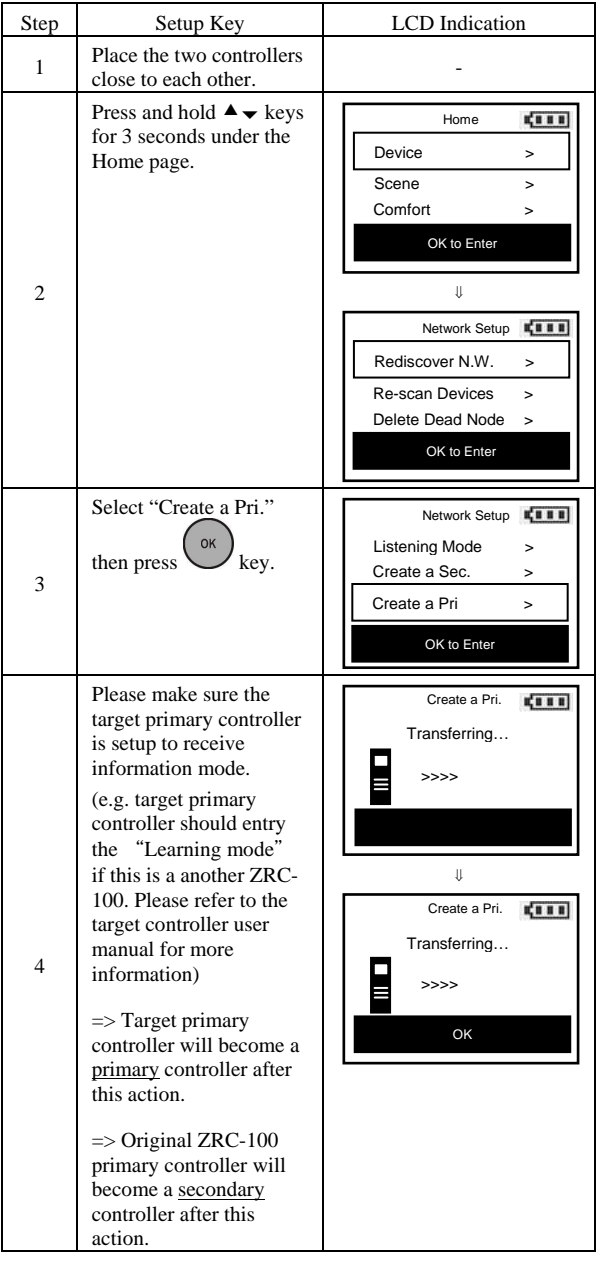

## **WIRELESS INFORMATION**

#### **Wireless range:**

This device has an open air line of sight transmission distance of 100 feet which complies with the Z-Wave standards. Performance can vary depending on the amount of objects in between Z-Wave devices such as walls and furniture. Every Z-Wave device set up in your house will act as a signal repeater allowing devices to talk to each other and find alternate routes in the case of a reception dead spot.

Radio frequency limitations:

- 1. Each wall or object (i.e.: refrigerator, bookshelf, large TV, etc) can reduce the maximum range of 65 feet by up to 25 to 30%.
- 2. Plasterboard and wooden walls block less of the radio signal then concrete, brick or tile walls which will have more of an effect on signal strength.
- 3. Wall mounted Z-Wave devices will also suffer a loss of range as they are housed in metal junction boxes which could reduce the range by up to 25 to 30%.

# **MAINTENANCE**

- 1 Do not expose your remote to dust, strong sunlight, humidity, high temperatures or mechanical shocks.
- 2 Do not use old and new batteries together as old batteries tend to leak.
- 3 Do not use corrosive or abrasive cleansers on your remote.
- 4 Keep the unit dust free by wiping it with a soft, dry cloth.
- 5 Do not disassemble your remote controller, it contains no userserviceable parts.

# **FREQUENTLY ASKED QUESTIONS**

*Z-Wave Frequently Asked Questions* 

- **Q Why won't my remote work with the Z-Wave devices I purchased from another country?**
- A Due to different countries regulations Z-Wave products from different regions are set to different frequencies. Before purchasing new devices make sure you have checked that the device is compatible in your region.
- **Q Do I need an electrician to install Z-Wave products in my house?**
- A Installation can be simple. In some cases all you need to do is attach the Z-Wave plug in module into the wall socket. For more advanced in-wall modules you may need this done by a qualified technician.

#### **Q What can the Remotec ZRC-100 do for me?**

A A single Z-Wave network can include 232 nodes. If necessary, more than one network can be bridged to extend the number of nodes further, although this is normally not needed in a residential environment.

The total number of controllable End-point (EP) / device / sensor is 128 items which is listed on the "Device" and "Sensor" page. ZRC-100 also supports 6 thermostats which are listed on the "Comfort" page. You can control up to 12 scenes (Scene On/Off) with your ZRC-100. Each Scene supports up to 32 Z-Wave devices or End-point (EP).

 It is able to control the Z-Wave lighting devices (Dimmer or Switch) with multi-channel, window shades, thermostats, Z-Wave to AC IR extender and door lock. Also, it is support Multi-level Sensor and that can show the current room temperature on the screen.

#### **Q What is multi-channel device?**

A The multi-channel command class used to control one or more end points in a given device that supports this command class.

 There are several kinds of multi-channel products in the market such as Z-Wave wall switch / dimmer and power strip. It is able to control the end-point individually.

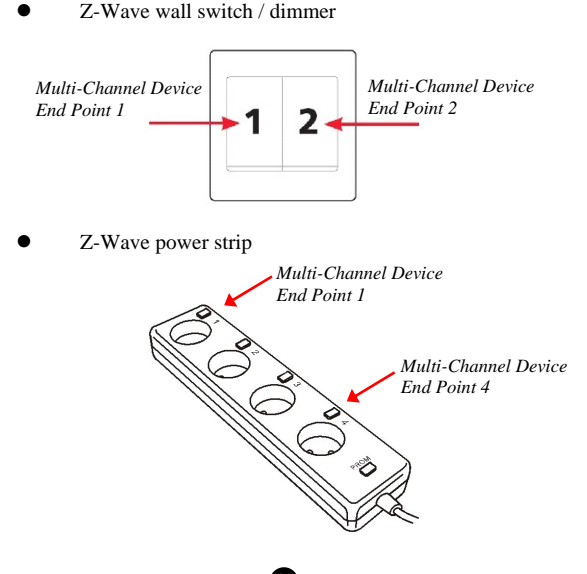

 Please refer to the target device user manual for more information such as Inclusion / Exclusion and add End Point to a Scene / Group.

- **Q Why do I need a different module for outdoor lighting?**
- A The outdoor module is designed to withstand various weather conditions including heat, rain and snow.
- **Q Can I use 2 or more ZRC-100 controllers in my house at one time?**
- A You can use multiple ZRC-100 around your house by assigning one remote to be the primary remote and have an additional secondary controller.

#### **Q If I lost my ZRC-100 will I also lose my settings?**

- A Yes and no, if you lose your primary ZRC-100 you will need to add all the Z-Wave devices to your new primary remote again. If you lose the secondary one you can replicate all the Z-Wave setup information from your primary remote onto a new secondary remote.
- **Q Where can I keep up to date with the latest Z-Wave products for my house?**
- A You can keep up to date by visiting the www.remotec.com.hk website where we will have information and ideas for using Z-Wave technology.
- **Q How do I know which product is compatible to my ZRC-100 remote?**
- A You can check either the specifications in the manual of your remote or also check online at www.remotec.com.hk for a full list of products that can be used with your remote. All Z-Wave products also come with the Z-Wave logo.

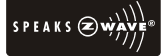

- **Q Can the ZRC-100 also operate Zigbee products?**
- A The ZRC-100 is not compatible with any Zigbee product.

# **TECHNICAL SPECIFICATIONS**

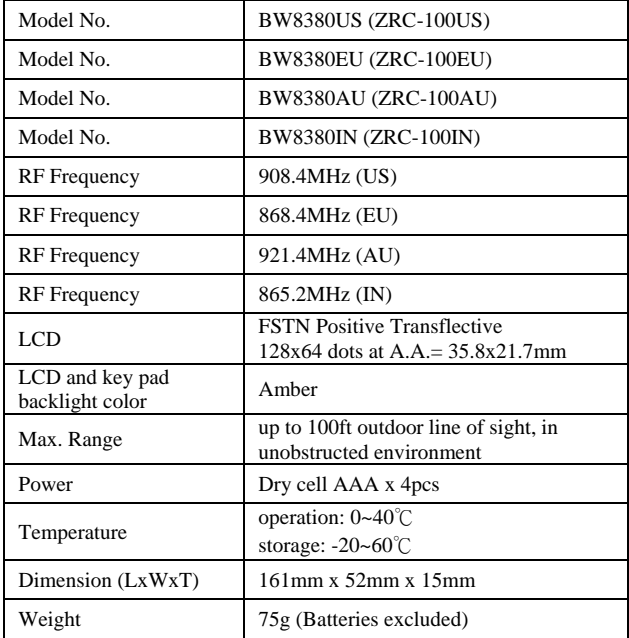

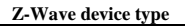

Basic Device Class: BASIC\_TYPE\_CONTROLLER

Generic Device Class: GENERIC\_TYPE\_GENERIC\_CONTROLLER

Specific Device Class: SPECIFIC\_TYPE\_PORTABLE\_SCENE\_CONTROLLER

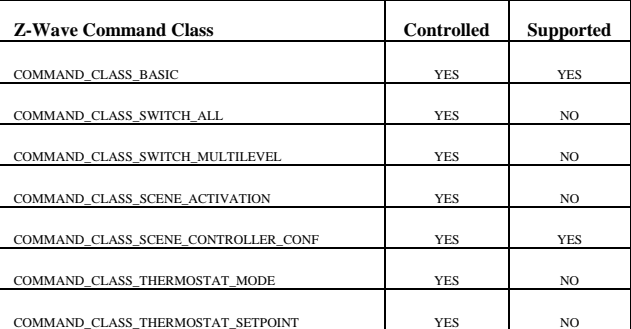

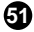

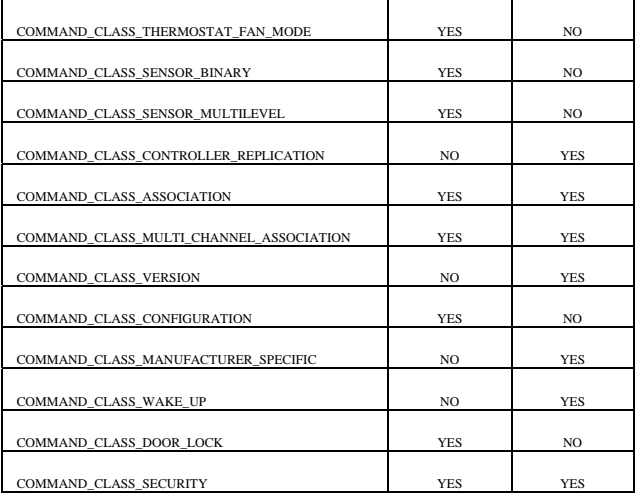

## **CHECKING THE ACCESSORIES**

After opening the cover of the packing box, check that the following accessories are included.

- ZRC-100 Z-Wave Remote Control
- ZRC-100 Quick Reference Guide
- ZRC-100 User Manual (download from our website)

## **FCC NOTICE**

This device complies with Part 15 of the FCC rules. Operation is subject to the following two conditions:

- (1) this device may not cause harmful interference, and
- (2) this device must accept any interference received, including interference that may cause undesired operation.

## **WARNINGS**

Changes or modifications not expressly approved by the party responsible for compliance could void the user's authority to operate the equipment.

- **RISK OF FIRE**
- **RISK OF ELECTRICAL SHOCK**
- **RISK OF BURNS**

Exercise extreme caution when using Z-Wave devices to control appliances. Operation of the Z-Wave device may be in a different room

then the controlled appliances, also an unintentional activation may occur if the wrong button on the remote is pressed. Z-Wave devices may automatically be powered on due to timed event programming. Depending upon the appliance, these unattended or unintentional operations could possible result in a hazardous condition. For these reasons we recommend the following:

Do not include Z-Wave devices to control electric heaters or other appliances which may present a hazardous condition due to an unattended or unintentional or automatic power on control.

Do not dispose of electrical appliances as unsorted municipal waste, use separate collection facilities. Contact your local government for information regarding the collection systems available.

#### **CAUTION**

- RISK OF EXPLOSION IF BATTERY IS REPLACED BY AN INCORRECT TYPE
- DISPOSE OF USED BATTERIES ACCORDING TO THE INSTRUCTIONS

# **www.remotec.com.hk**

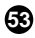